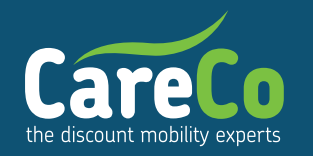

# **GPS Tracker User Manual**

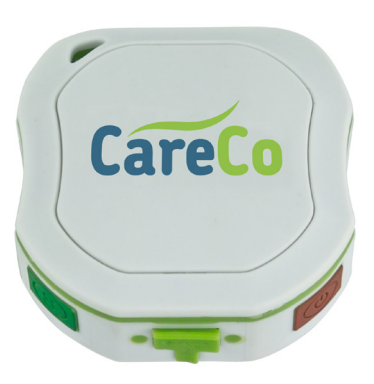

**Product Code: MS06136**

Thank you for purchasing the GPS Tracker. This manual outlines how to operate the device correctly. Please read this manual carefully before using the product.

Functionally based on existing GSM/GPRS network and GPS satellites, this product can locate and monitor any remote targets by SMS or internet. The most advanced technology of GPS and A-GPS dual positioning.

Please get the permission of the user of the GPS tracker before tracking them.

## **Getting to know your GPS Tracker:**

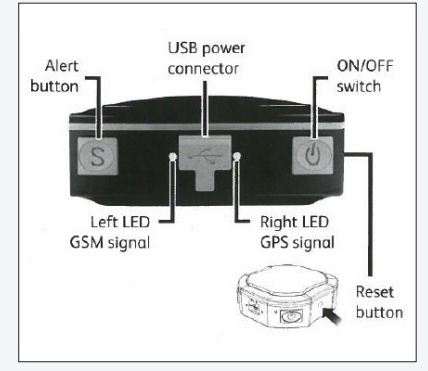

### **Installation of the SIM card**

Once you have purchased your SIM card and have added credit to it you are ready to insert it into the GPS tracker. Using the screwdriver provided unscrew the 4 small screws on each corner at the back of the

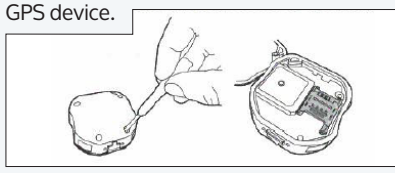

Insert the SIM card into the SIM card holder by pushing the metal piece forward and lifting it up. Place the SIM card into the card slot. Press the metal piece back into its original position and push the metal piece back into place.

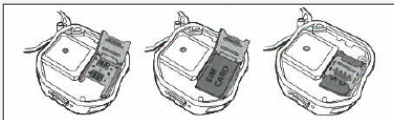

Make note of the mobile phone number of the SIM card and ask the chosen network provided for their specific APN (Access Point Name). The APN is the name of a gateway between a GPRS, 3G or 4G mobile network. You can also find this information online.

If you have purchased a Micro SIM, you will need to use the Micro SIM adaptor enclosed. Ensure you place the SIM card with the clip face down in the correct position, clip the holder into place and re-screw the unit back together.

## **Setting up your GPS Tracker**

Turn on the device in an open space e.g. outdoors, by pressing the ON/OFF button until both lights illuminate. Once both lights illuminate, in 10-40 seconds the unit will begin to search for a GSM signal as well as a GPS signal. Once a signal has been found the device will keep flashing every 3 seconds. In case of malfunction, press and hold the "reset" button for one second to reset the unit.

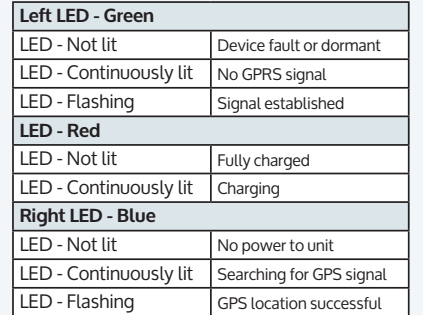

Once you have received a GPS signal, follow the steps below to set up your mobile phone to start tracking the device.

- **1. Reboot the device** Text sim card: begin123456 Text message reply: begin ok
- **2. Set authorised number** Text sim card: admin123456(space) your mobile number Text message reply: admin ok
- **3. Set SOS phone number** Text sim card: sos123456(space)your mobile number Text message reply: sos number ok

## **Cancel authorised number:**

Text sim card: noadmin123456(space)your mobile number Text message reply: noadmin ok

Simply ring the device once you start getting an answer message with a Google map link.

# **SMS Tracking**

To track the device SMS text message text the device the following message: Text device: G123456# This will allow you to track the GPS device via a Google map link.

#### **1. Google maps link**

This is the link to the Google map showing the position of the tracker unit. When you click on the link a map will be displayed with a drop pin of the latest position of the device. If no map is showing there is no GPS information for the tracker.

- **2. V:A/V** Indicates GPS signal. V:A indicates there is a GPS signal. V:V indicates there is no GPS signal.
- **3. 2014-07-29 06:41:43 (example)** The date and time stamp that the unit last recieved via the GPS signal.
- **4. S:007KM/H** This indicates the last known speed of the unit.
- **5. Bat:80%**

The approximate amount of battery charge remaining. The value is between 10% and 100%

**6. 4109112546**

The ID code of the GPS tracker device. This number is used for tracking via a website or app. (See 'download app' section)

#### **Alert Button**

If you are in an emergency and have the GPS tracker, you are able to send an SOS alert to your stored number where they will receive a "help me!" text message with a Google map link. To activate this function, simply hold down the SOS alert button "S" for a few seconds and release. An SMS text message will then be sent to your stored number with your position in Google maps.

#### **Online tracking** To start online tracking you must set up an APN first.

- **1. Switch to GPRS mode** Text sim card: gprs123456 Text message reply: gprs ok
- **2. Set new APN** Text sim card: apn123456(space)apn content
- Text message reply: apnuser ok **3. Set APN username** Text sim card: apnuser123456(space) content Text message reply: apnuser ok
- **4. Set APN password** Text sim card: apn123456(space)content Text message reply: apnpasswd ok
- **5. Set upload the frequency Default 120 seconds**

Text sim card: upload123456(space)30 Text message reply: upload ok

Once your APN is set up, type into your online browser the following: **http://2.tkstargps.net**

Your IMEI number can be found on the back of your GPS tracker (labelled below your barcode).

**Password: 123456**

To download the application on iOS / Android search 'TKSTAR' in the App Store / Google Play to install the application. Select "Log in by IMEI" Server: 2.tkstargps.net Your IMEI number can be found on the back of your GPS tracker.

#### **Password: 123456**

**Network provider / APN** Orange / Everywhere EE / Everywhere Three (3) / Three.co.uk T Mobile / Everywhere Tesco Mobile / Tesco-mobile.co.uk Virgin Mobile / Goto.virginmobile.uk Vodafone / pre pay O2 mobile / pre pay

**SMS text command instruction** Text the following commands to your GPS tracker to activate the following commands.

**Switch to the tracking mode (default mode)** Text sim card: tracker sim card: tracker123456 Text message reply: tracker ok **Set SOS phone number** Text sim card: sos123456(space)your mobile number Text message reply: sos number ok

#### **Set GMT time zone number - Default 0 time zone**

Text sim card: timezone123456(space)8 Text message reply: time ok **Sleep by time (default mode-save power, tracker will fall asleep in 5 minutes)** Text sim card: sleep123456(space)time Text message reply: sleep time ok **Sleep by shock sensor (Suitable for vehicle tracking on platform)** Text sim card: sleep123456(space)shock Text message reply: Sleep shock ok **No sleep (tracker will continue working)** Text sim card: sleep123456(space)off Text message reply: sleep off ok **Switch to the NO GPRS mode (default mode)** Text sim card: Nogprs 123456 Text message reply: Nogprs ok **Switch to the GPRS mode** 

**(for tracking online)** Text sim card: gprs123456 Text message reply: gprs ok

**Format the device (must be sent by an authorised number)** Text sim card: format Text message reply: No reply sent

The tracker will immediately restore the factory setting. All previous settings will be cancelled.

When the device cannot obtain a GPS signal in one minute or in sleep mode, it will reply history position information until it gets GPS signal (V:A).

**When the device location shown differs from the map.**

- 1. Device is in sleep mode.<br>2. No GPS signal.
- No GPS signal.

**Solution:** Dial SIM card number in the device, if the SMS replies with "V:V", it means the device is in sleep mode. We advise using 'Shock Sleep Mode' when driving.

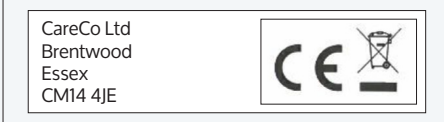